## WEB TECHNOLOGIES 1

## JavaScript

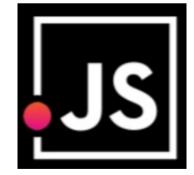

Lec9

**Mohammed Sultan** 

#### HTML, CSS & JAVASCRIPT

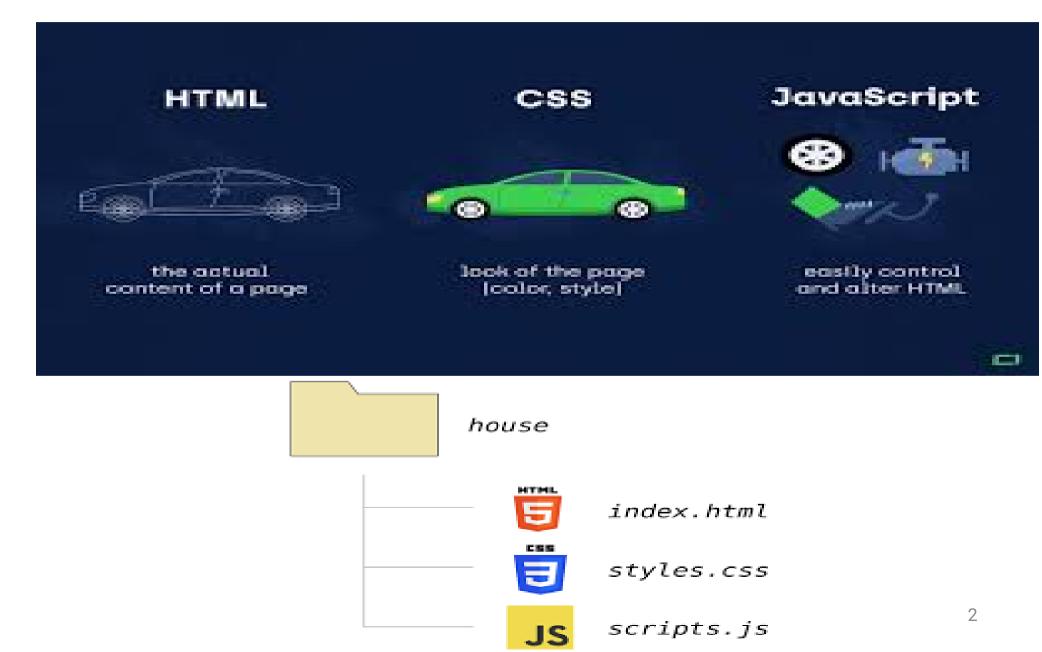

#### What is JavaScript?

- HTML and CSS concentrate on a static rendering of a page; things do not change on the page over time, or because of events.
- To do these things, we use scripting languages, which allow content to change dynamically.
- Not only this, but it is possible to interact with the user beyond what is possible with HTML.
- Scripts are programs just like any other programming language; they can execute on the client side or the server.

#### What is JavaScript?

 it is mainly used for gives client side validation, but it have lot of features which are given below;

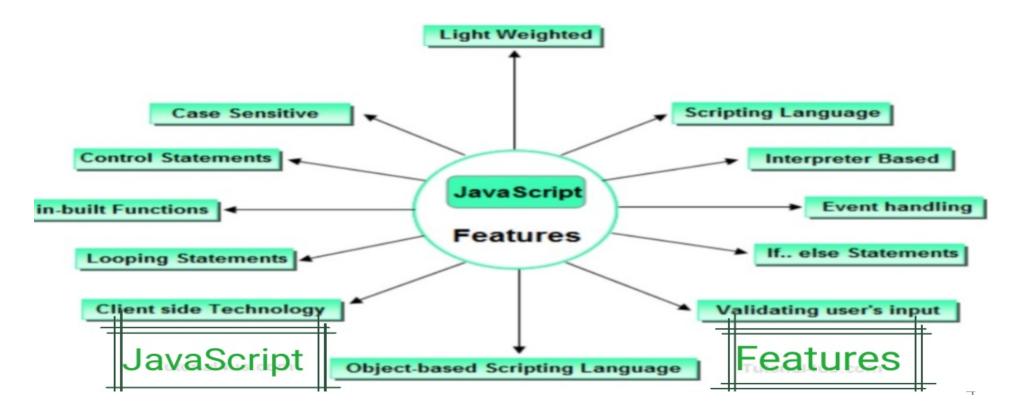

#### JavaScript

- In HTML, JavaScript code is inserted between <script> and </script> tags.
- The script is containing 2 attributes :
  - Language attribute
    - <script language= "JavaScrip" >
  - Type attribute :
    - It indicates MIME (multi purpose internet mail extension) type of scripting code. It sets to an alpha-numeric MIME type of code.

- <script type="text/javascript ">

#### Benefits

- JavaScript Can Change HTML Content and css
  - One of many JavaScript HTML methods is getElementById().
    - document.getElementById("demo").innerHTML = " Hello JavaScript";
    - document.getElementById("demo").style.fontSize = " 35px";

6

- Hide HTML Elements
  - document.getElementById("demo").style.display
    = "none";

JavaScript and Java are completely different languages, both in concept and design.

#### Advantages of client side scripting

• The web browser uses its own resources, and eases the burden on the server.

It has fewer features than server side scripting.

It saves network bandwidth

# Disadvantages of client side scripting

- Code is usually visible.
- Code is probably modifiable.
- Local files and databases cannot be accessed.
- User is able to disable client side scripting.

## Methods of using JS

- Embedded JavaScript
  - JavaScript can be embedded in an HTML document.
  - To embed it in HTML you must write:
    - <script type="text/javascript"></script></script></s
  - The JavaScript can be placed in the head section of your HTML or the body.
- Placing scripts at the bottom of the <body> element improves the display speed, because script interpretation slows down the display.

#### Methods of using JavaScript

- External JavaScript
  - If you want to use the same script on several pages it could be a good idea to place the code in a separate file, rather than writing it on each.
  - That way if you want to update the code, or change it, you only need to do it once.
  - Simply take the code you want in a separate file out of your program and save it with the extension .js.

#### External JavaScript

```
<html>
<body>
<script src="myScript.js"></script>
</body>
</html>
```

- It makes HTML and JavaScript easier to read and maintain
- Cached JavaScript files can speed up page loads

#### JavaScript Variables

- 4 Ways to Declare a JavaScript Variable:
  - -Using var
  - –Using let
  - -Using const
  - -Using nothing
  - -Examples :
  - -Var x = 5; /1/for older versions of JS to 2015 /2/global /3/ can redeclare variables
  - -let y = 6; /1/the declaration after 2015 /2/local /3/can't not redeclare variables
  - const body\_temp=37; // for not change values /2/can't not redeclare variables
  - $-\mathbf{x} = \mathbf{x} + \mathbf{5}$

the equal sign (=) is an "assignment" operator, not an "equal to" operator

12

#### JavaScript naming and Comments

- A JavaScript name must begin with:
  - A letter (A-Z or a-z)
  - A dollar sign (\$)
  - Or an underscore (\_)
  - No space in name or spacial characters or reserved word
  - Using camelCase for naming variables
- Comments :
  - Code after double slashes // or between /\* and \*/ is treated as a comment.

#### - Comments are ignored, and will not be executed

- let x = 5; // I will be executed
- JavaScript is Case Sensitive

- The variables lastName and lastname, are two different variables

#### Data type

- JavaScript is untyped; It does not have explicit data types
- For instance, there is no way to specify that a particular variable represents an integer, string, or real number
- The same variable can have different data types in different contexts
- Although JavaScript does not have explicit data types, it does have implicit data types

### Data type

- Primitive Data Types
  - Numbers
  - Strings
  - Boolean (True, False)
- Composite Data Types
  - Arrays
  - Objects

## String

- A string is a sequence of letters or numbers enclosed in single or double quotes
- To create a string just wrap any sequence of characters in quotes.
- Quotes can be single, double or backtick.
  - -let hello = 'Hello, World!';
  - -let name = "Hello ";
  - -let s = `some string`;
  - -let hello = 'Hello, "World!" ';//let name = "He'll'o ";
  - $-\$  for printing " or '
  - -\n for new line

#### Numbers

- A number can be either an integer or a decimal
- Number can be both integers and floating point.

#### JavaScript Operators

- JavaScript Arithmetic Operators:
  - + Addition // let z = x + y;
  - -- Subtraction
  - -\* Multiplication //let z = x \* y;
  - -\*\* Exponentiation (ES2016)
  - -/ Division
  - -% Modulus (Division Remainder)
  - -++ Increment
  - – Decrement

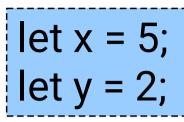

### Aggregate Assignments

- Aggregate assignments provide a shortcut by combining the assignment operator with some other operation
- The += operator performs addition and assignment
- The expression x = x + 7 is equivalent to the expression x += 7

#### Increment and Decrement

Both the increment (++) and decrement (- -) operator come in two forms: prefix and postfix These two forms yield different results

#### **CONTROL STRUCTURES**

#### **Control Structures**

- There are three basic types of control structures in JavaScript: the if statement, the while loop, and the for loop
- Each control structure manipulates a block of JavaScript expressions beginning with { and ending with }

#### The If Statement

The if statement allows JavaScript programmers to a make decision Use an if statement whenever you come to a "fork" in the program

```
If ( x = = 10)
{ y = x*x;
}
else
{ x = 0;
}
```

#### **Repeat Loops**

 A repeat loop is a group of statements that is repeated until a specified condition is met

 Repeat loops are very powerful programming tools; They allow for more efficient program design and are ideally suited for working with arrays

#### JavaScript Loops

- JavaScript supports different kinds of loops:
  - for loops through a block of code a number of times
  - for/in- loops through the properties of an object
  - while loops through a block of code while a specified condition is true
  - do/while also loops through a block of code while a specified condition is true
- The JavaScript for/in statement loops through the properties of an object.
  - -var person={fname:"mohammed",Iname:"ahmed",age:25};

#### The While Loop

The while loop is used to execute a block of code while a certain condition is true

```
count = 0;
while (count <= 10) {
   document.write(count)
;
   count++;
}
```

#### The For Loop

 The for loop is used when there is a need to have a counter of some kind

 The counter is initialized before the loop starts, tested after each iteration to see if it is below a target value, and finally updated at the end of the loop

#### The For Loop

<SCRIPT LANGUAGE= "JavaScript"> document.write("1"); document.write("2"); document.write("3"); document.write("4"); document.write("5"); </SCRIPT>

<SCRIPT LANGUAGE="JavaScript"> for (i=1; i<=5; i++) document.write(i); </SCRIPT>

#### ARRAYS

#### JavaScript Array

- An array is a special variable, which can hold more than one value.
- Each numbered datum is called an element of the array and the number assigned to it is called an index.
- The elements of an array may be of any type. A single array can even store elements of different type.

```
• Syntax
```

```
- const array_name = [item1, item2, ...];
```

- -By using new Array()
  - const cars = new Array("Volvo", "BMW");

```
const cars = [
"Volvo",
"BMW"
];
```

## Accessing Array Elements

Array elements are accessed using the [] operator

- Example:
  - -var colors = ["red", "green", "blue"];
  - -colors[0] => red
  - -colors[1] => green
- Adding Elements
- To add a new element to an array, simply assign a value to it
  - -Example:
  - var a = new Array(10);
  - a[5] = 17;

## Array Length

- All arrays created in JavaScript have a special length property that specifies how many elements the array contains
  - Example:
    - var colors = ["red", "green", "blue"];
    - colors.length => 3

#### JavaScript Array Methods

- toString()
  - converts an array to a string of (comma separated) array values.
  - document.getElementById("demo").innerHTML =
     array.toString();
- pop() : delete from the end
- push() : add at the end
- shift() :removeing the first element
- concat() :merge two arrays
  - -arr1.concat(arr2, arr3);

#### FUNCTIONS

#### JavaScript Functions

 in javascript functions are created with the keyword function as show below:

```
function funname()
{
Your code here.....
```

- Types of functions :
  - -built-in functions
  - -user-defined functions
- There are two ways to call the function.
  - direct call function
  - Events handlers to call the function dynamically

#### JavaScript Functions

```
<script>
function myFunction(g1, g2) {
return g1 / g2;
}
document.getElementById("demo").innerHTML =
myFunction(12, 3);
</script>
```

#### Output 4

### Calling functions example

<HTML> <HFAD> <TITL F> Function direct call</TITL F> <script language="JavaScript"> function add(x,y) { z=x+y;return z; } </script> </HEAD> <BODY> <script> var r=add(30,60); document.write("addition is :"+r); </script> </BODY> </HTML>

<HTML> <HEAD> <TITLE> Function dynamically</TITLE> <script language="JavaScript"> function add() x=20: v=30; Z=X+Ydocument.write("addition is :"+z); </script> </HEAD> <BODY> to call function: <input type="button" value="click hare" onclick="add()"> </script> </BODY> </HTML>

#### Events handling in JavaScript

- Event handlers are attributes that force an element to "listen" for a specific event to occur.
- Event handlers all begin with the letters "on".
- Events are not case sensitive.
- There are two types of events in Javascript
  - Interactive i.g. onClick
  - Non-interactive i.g. onLoad

#### Events

- Attribute
- onclick
- ondblclick.
- onmouseover
- onmousedown
- onmousemove
- on mouse out
- onmouseup
- onkeydown
- onkeypress
- onkeyup
- onfocus
- onchange
- onsubmit

#### The event occurs when...

mouse click an object mouse double clicks a mouse cursor on touch here a mouse button ispressed the mouse is moved the mouse is moved out an element a mouse button isreleased a keyboard key ispressed a keyboard key is pressed or held down a keyboard key isreleased an elements getfocus the content of a fieldchange the submit button isclicked

#### Example

```
<HTML>
<HEAD>
<script language="JavaScript">
function myf()
document.write("Hai Mohammed")
}
</script>
</HEAD>
<BODY>
to execute script code:
<input type="button" value="click me" onclick="myf()">
To execute script code:
<input type="button" value="touch me" onmouseover="myf()">
</BODY>
</HTML>
```

html>

<head>

- <title>Hello World</title> </head>
- <body>
- One Paragraph
- <script type="text/javascript">
  - alert("Here I am");
- document.write("Hello World")

</script>

<noscript>

Your browser doesn't support or has disabled JavaScript.

One Par

- </noscript>
- Second Paragraph
- </body>
  - **/ I I**

| aph |           |
|-----|-----------|
|     | Here I am |
|     |           |
|     | OK        |

```
<html>
<head>
<title>Hello World</title>
</head>
<body>
One Paragraph
<a href="js-01.htm"</p>
onclick="alert('Hi'); return false:">Click
Me</a>
                        One Paragraph
Third Paragraph
                        Click Me
</body>
                                              Hi
</html>
                         Third Paragraph
```

OK

#### C E L E B R A T I N G

# 25 years of JavaSchot 1,444,231 libraries

and counting...

#### Any Questions?